## How do I Opt out of the Patient Hub?

 Log on to Patient Hub using the link provided by entering either the phone number or email you were contacted on, and the date of birth.

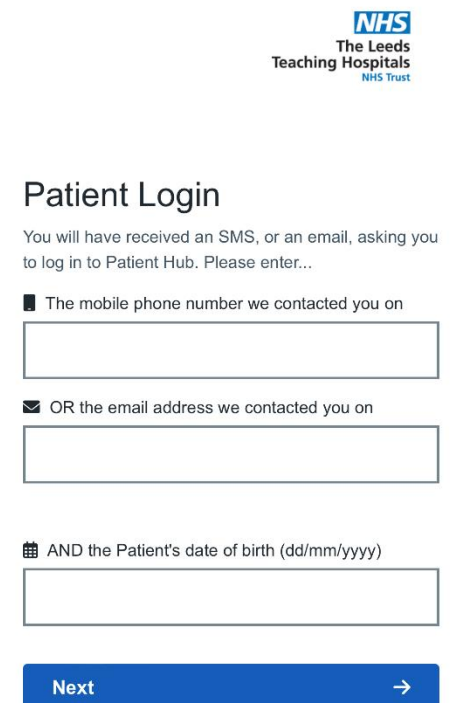

- Click Next
- You will receive a 6 digit security code to your phone or email

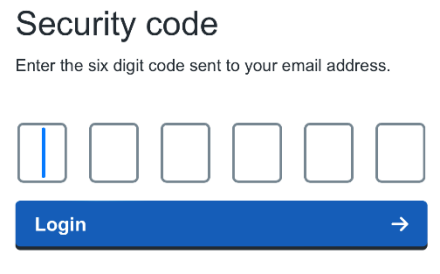

Send authentication code to your phone

Once logged in you will see this screen.

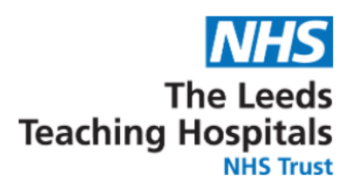

## **Welcome Test**

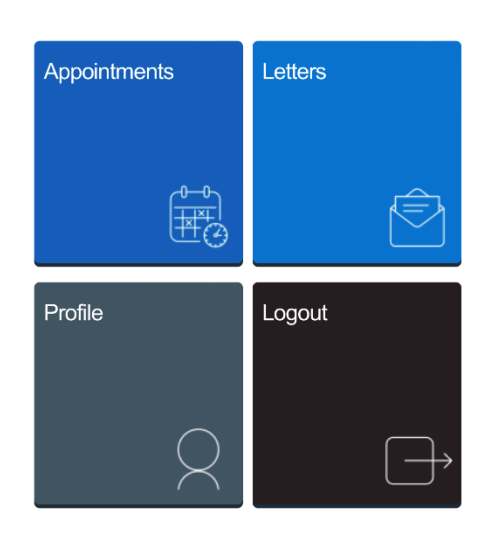

Click on Profile to change your Contact Preferences

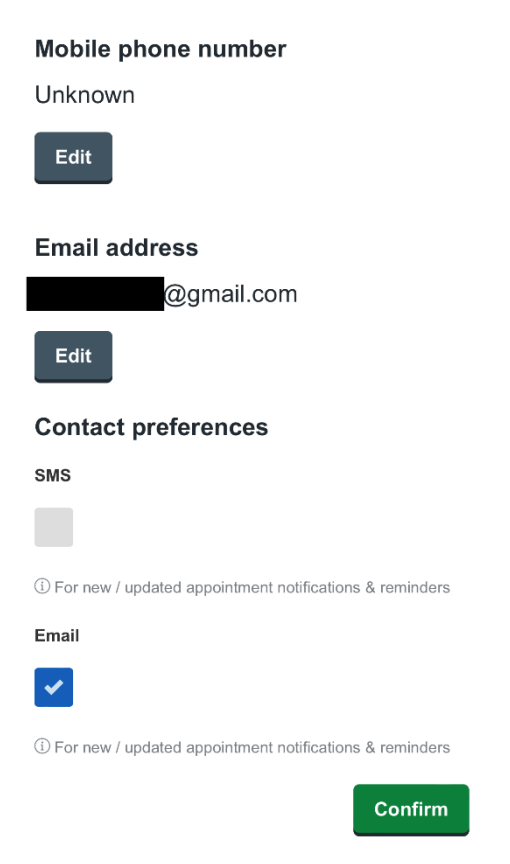

You can edit your email and mobile, or untick SMS and Email to opt out completely